# **BAY STENCIL**

## **Contents**

Depending on your download type, this .zip file contains the following files.

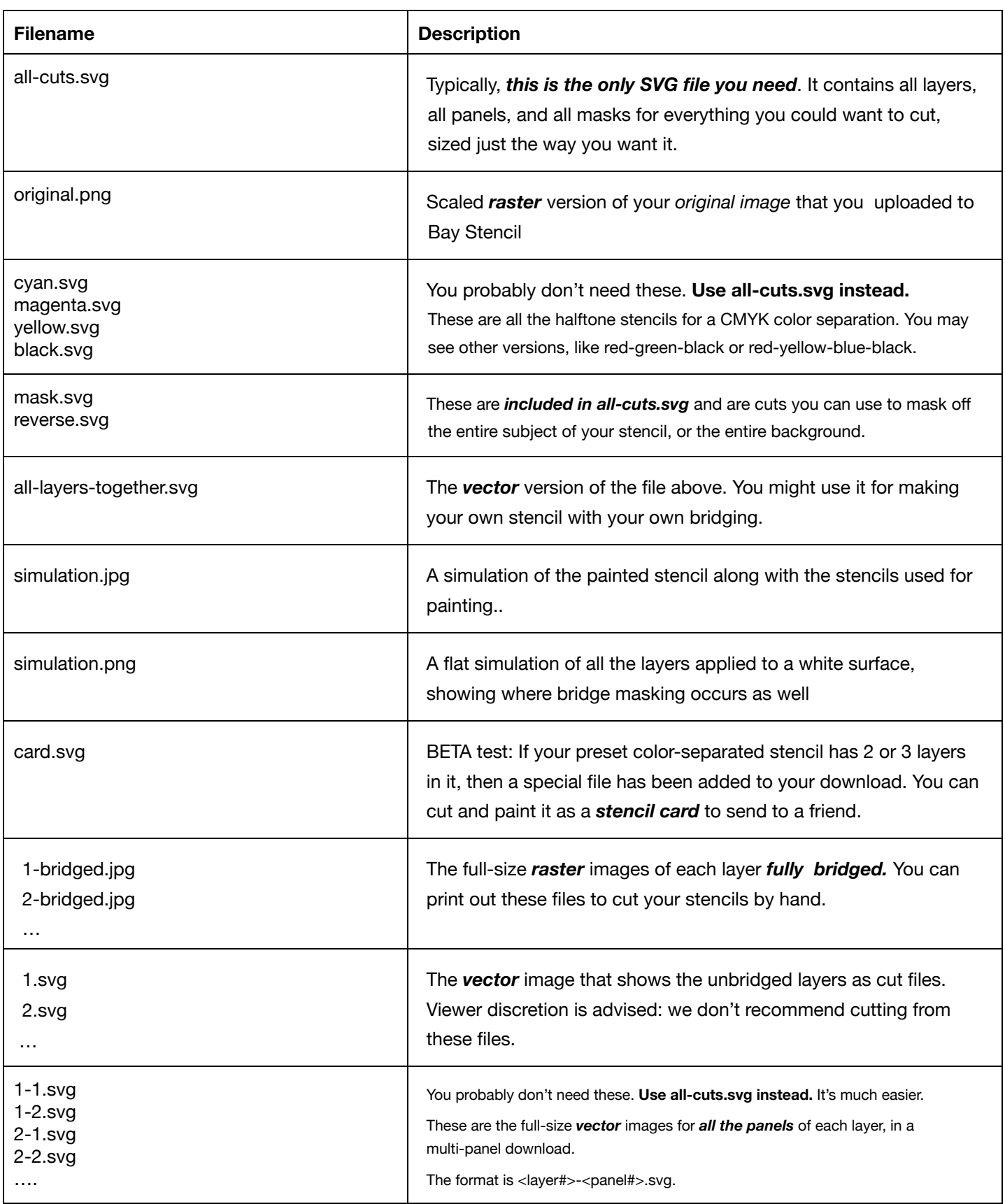

## How to Use the Files

Chances are, you came to Bay Stencil looking to download SVG files to cut your stencil on a craft or laser cutter. You'll want the SVG files for this, and they are in the directory called *svg-layers*. Here are instructions (where you'll also find links to videos) for how to use the SVG files in the most common programs.

- [Uploading](https://blog.baystencil.com/make-a-stencil-for-cricut-using-bay-stencil-and-cricut-design-space/) SVGs to Design Space
- Using SVGs with [Silhouette](https://blog.baystencil.com/making-stencils-with-silhouette-cameo-or-silhouette-portrait/) craft cutters
- **Sure Cuts a Lot and your [SVGs](https://blog.baystencil.com/sure-cuts-a-lot-import-svgs-from-bay-stencil-for-perfect-multi-layer-stencils/)**
- SVGs and [Lightburn](https://blog.baystencil.com/use-lightburn-to-cut-bridged-svg-stencils-from-bay-stencil/)

### JPG versus SVG

You may be wondering why all the files are supplied as JPG and SVG. JPG is a *raster* format, which means that it is made of pixels on a grid. SVG is a *vector* format, which means that it is made of points and curves described by mathematical formulas.

JPG is good for some things, like dropping into PhotoShop for a quick edit, or uploading to the web as your new profile picture (!); SVG is good for other things, like making a super-huge version of the image that looks as good as the small one. You can open a JPG file in any application where you would expect to use an image. SVG files are a bit more special: you can use programs like Adobe Illustrator or CorelDraw or Inkscape to open and manipulate SVG files.

Read more about [vector](https://blog.baystencil.com/vector-files-for-stencil-cutting/) and raster files.

#### Bridged vs Unbridged

Each layer of your stencil is provided to you in unbridged form, in case you want to bridge it yourself. (See if you can beat the bridging algorithm—good luck!)

Each layer is also provided with bridges included. In the JPG version of the bridged file ('2-1-bridged.jpg, for example), you can tell the bridges from the pure stencil forms because the bridges are grey and the pure stencil form is rendered in black and white. This is to help you with cutting by hand. You may not want to use every bridge that is created by the bridging program; some of the bridges are more distracting visually than others, and usually pieces are connected by more than one bridge. Seeing the bridges in grey helps you decide whether you need to cut that piece or not.

## By Layer or All Together

There is a JPG and an SVG image that contains all the color layers together. You may find this useful if you have some application in mind other than cutting a stencil. Lots of folks like to make paper collages and paper sculptures from the images from Bay Stencil. Others want to paint a mural, and project the JPG image onto a wall using a projector, and then paint freehand based on the outlines shown in the projected image.

## Having Trouble?

In the email that this zip file came in, there is a link to report issues or trouble with this download. It can help you troubleshoot, and offers a way to escalate to get help if you still don't find what you're looking for.

## Looking for More?

Find step-by-step instructions for cutting your stencil by hand at **Bay Stencil's How-To.** New to stenciling? You can start with our Stenciling 101.